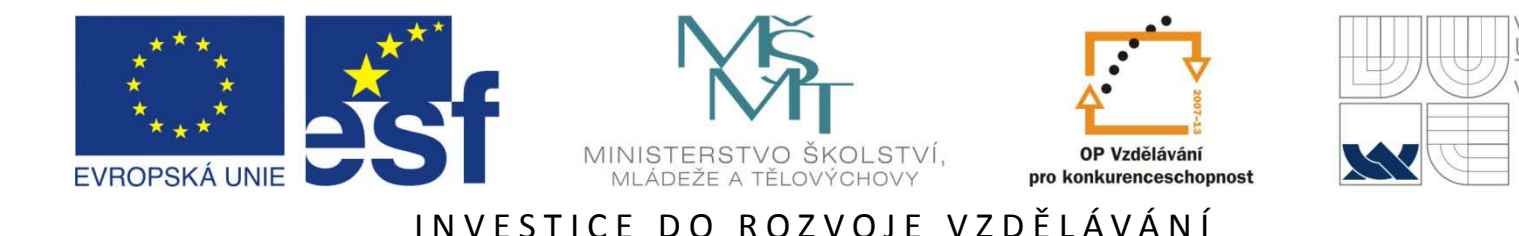

### **Mikroprocesorová technika v embedded systémech**

Ing. Jaroslav Lepka Ing. Libor Prokop

27. – 28. května 2010

Tato prezentace je spolufinancována Evropským sociálním fondem a státním rozpočtem České republiky.

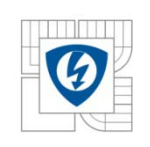

## **CodeWarrior™ Integrated Development Environment (IDE)**

28.5.2010

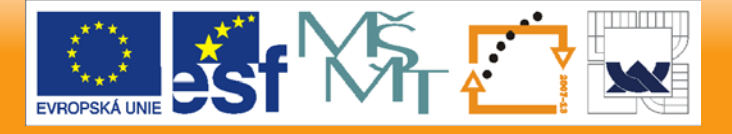

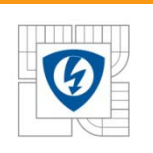

### **CodeWarrior IDE**

- Efficient and flexible software-development tool suite
- Consists of
	- Project manager
	- Graphical user interface
	- Compilers
	- Linkers
	- Debuggers
	- Source code browser
	- Editing tools

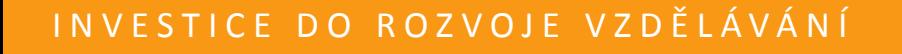

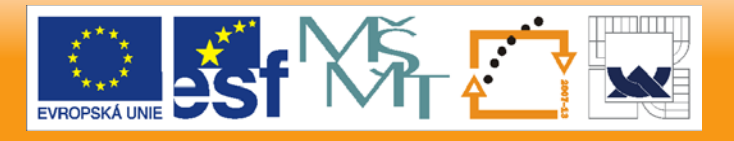

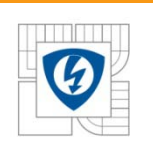

- **CodeWarrior Compiler for DSP56800E**
	- ANSI-compliant C compiler
	- Based on the same compiler architecture used in all CodeWarrior C compilers
	- Use this compiler with the CodeWarrior linker for DSP56800E to generate DSP56800E applications and libraries
- **CodeWarrior Linker for DSP56800E**
	- Lets us generate
		- Either Executable and Linker Format (ELF)
		- Or S-record output files for your application

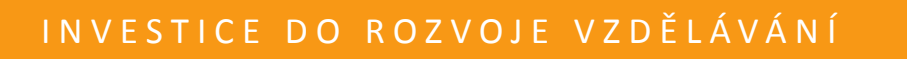

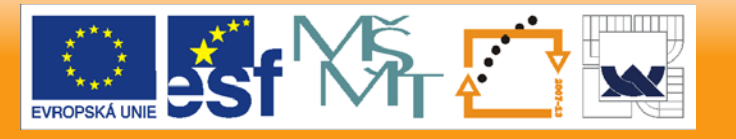

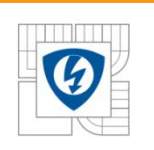

- **CodeWarrior Assembler for DSP56800E**
	- Easy-to-use syntax
	- It assembles any project file that has a.asm filename
- **Main Standard Library (MSL)**
	- Set of ANSI-compliant, standard C libraries for use in developing DSP56800E applications
	- Subset of those used for all platform targets
		- These libraries are customized and the runtime adapted for DSP56800E development

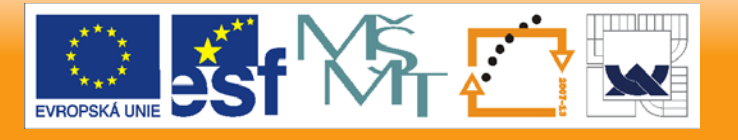

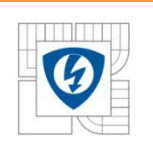

### **CodeWarrior IDE – DSP56800E**

- **CodeWarrior Debugger for DSP56800E**
	- Controls your program's execution, letting you see what happens internally as your program runs
	- Debugger can
		- Execute your program one statement at a time, suspending execution when control reaches a specified point
		- Show the chain of function calls
		- Examine and change the values of variables
		- Inspect processor register contents
		- Watch the contents of memory
		- Etc.
	- Use this debugger to find problems in your program

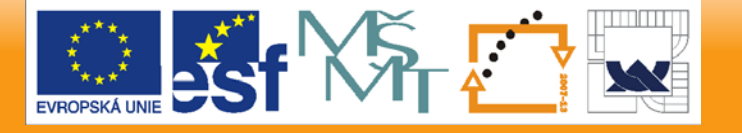

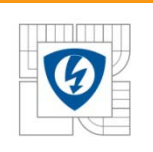

#### **CodeWarrior IDE**

#### • **Target settings**

- Each build target in a CodeWarrior™ project has its own settings
- The target settings control:
	- Compiler options
	- Linker options
	- Assembler options
	- Debugger options
	- Error and warning messages
- When you create a project using stationery
	- The build targets, which are part of the stationery, already include default target settings
	- You can use those default target settings (if the settings are appropriate), or you can change them

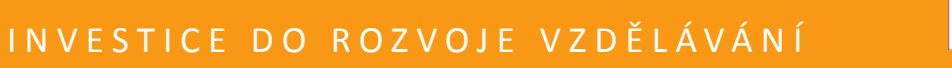

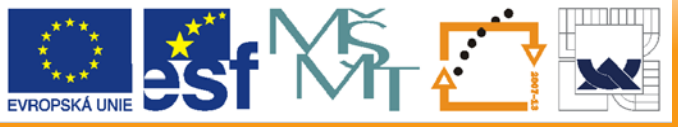

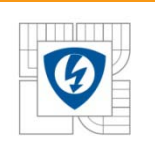

28.5.2010

### **CodeWarrior IDE – Debugger**

- Manipulates Program Execution
	- Breakpoints
		- Halt program execution on a line of source code that you specify
		- Two types of brakepoint
			- Always halts program execution
			- Halts program execution if a condition that you specify is true
	- Watchpoints
		- Halt program execution after a location in memory is accessed

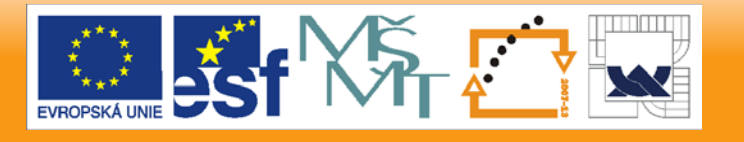

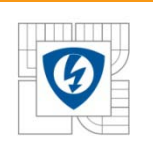

### **CodeWarrior IDE – Debugger**

- Manipulates Program Execution
	- Eventpoints
		- Perform a task during program execution on a line of source code that you specify
		- Eventpoints can play sounds, run scripts, log data, and perform other operations
	- Special breakpoints
		- These internal breakpoints halt program execution in special cases
			- such as halting program execution at the main() function or for a C++ exception. Halt program execution after a location in memory is accessed

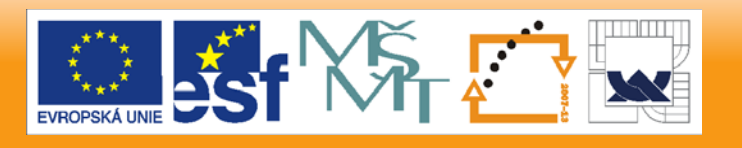

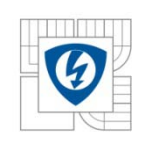

## **Quick Start Tool**

28.5.2010

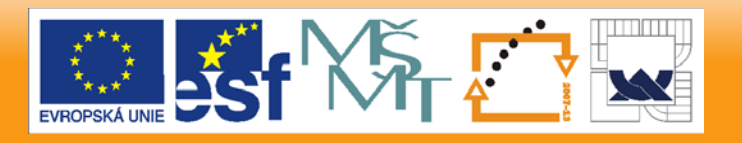

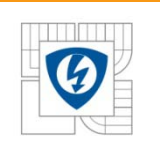

#### **Agenda**

- 1. What is Quick\_Start?
- 2. Quick\_Start Low-level Drivers
- 3. Graphical Configuration Tool
- 4. Demo
- 5. Discussion

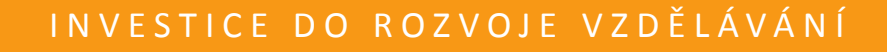

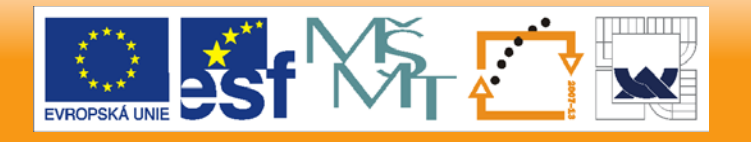

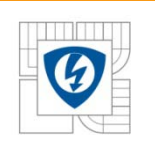

### **What is Quick Start?**

#### **Quick Start = Easy-to-use SW Development Environment**

- **Set of Low-level Drivers for all Peripheral Modules**
	- C-language structures of peripheral memory space
	- Unified way of accessing peripheral registers
	- Highly optimized to achieve an optimal assembly generated
- **Ready-to-use Project Templates ("Project Stationery")**
	- Compiler configurations (RAM-debug, Flash-standalone targets)
	- Processor start-up code
	- Interrupt tables or Interrupt Dispatcher
	- Debugger initialization files

#### • **Graphical Configuration Tool**

– User-friendly insight to processor configuration (cont.)

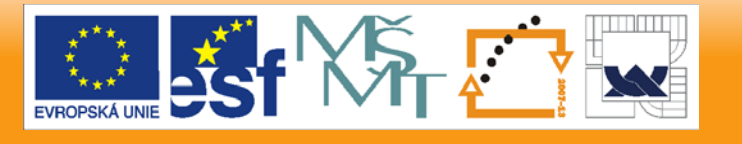

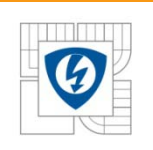

### **What is Quick Start?**

#### • **Graphical Configuration Tool**

- Edits post-reset processor configuration graphically
- Configuration saved/**read** from a single ANSI C header file
- GUI to configuration bits of all peripheral module registers
- Possible conflict warnings
- Pin-out view of processor I/O pins

#### • **Sample Applications**

– Demonstrating usage of GCT, processor peripheral modules and low-level drivers

#### • **User Manual**

- Low-level drivers & tools guide
- Latest device User Manual

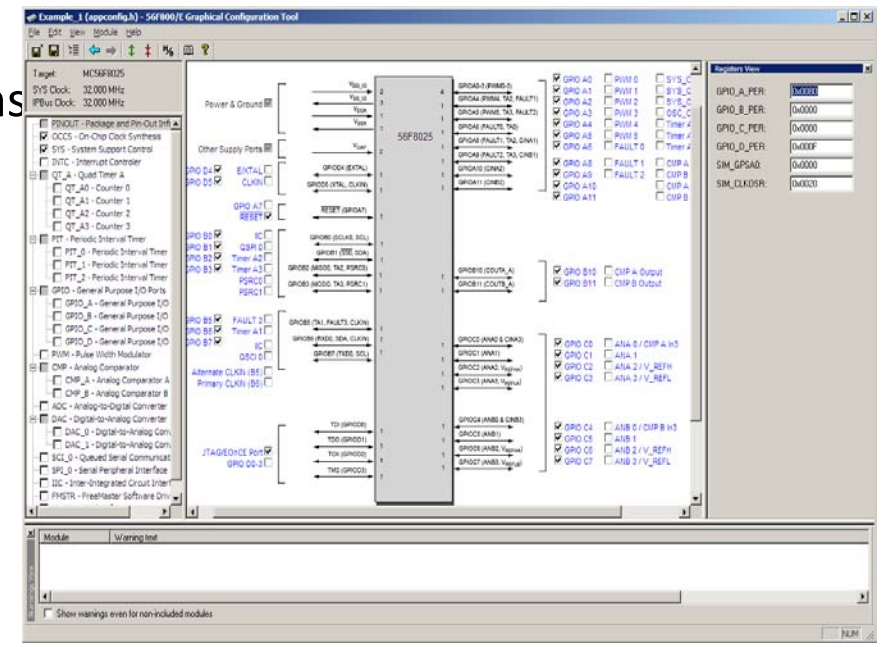

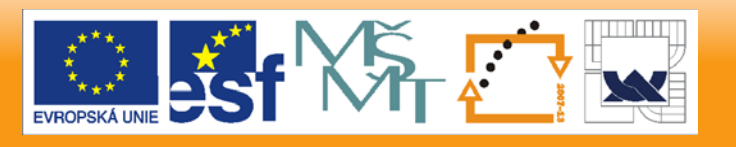

28.5.2010

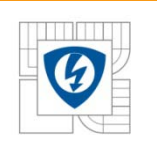

#### **Start Environment**

#### • **CodeWarrior Integration**

- Quick Start project stationery is installed directly into the CW
- Support for CW debugger and Flash Programmer
- GCT invoked from CW IDE
- **Other Tools**
	- MPC500/MPC5500 supports makefile-based tools (Diab, Green Hills)
	- Lauterbach Debugger

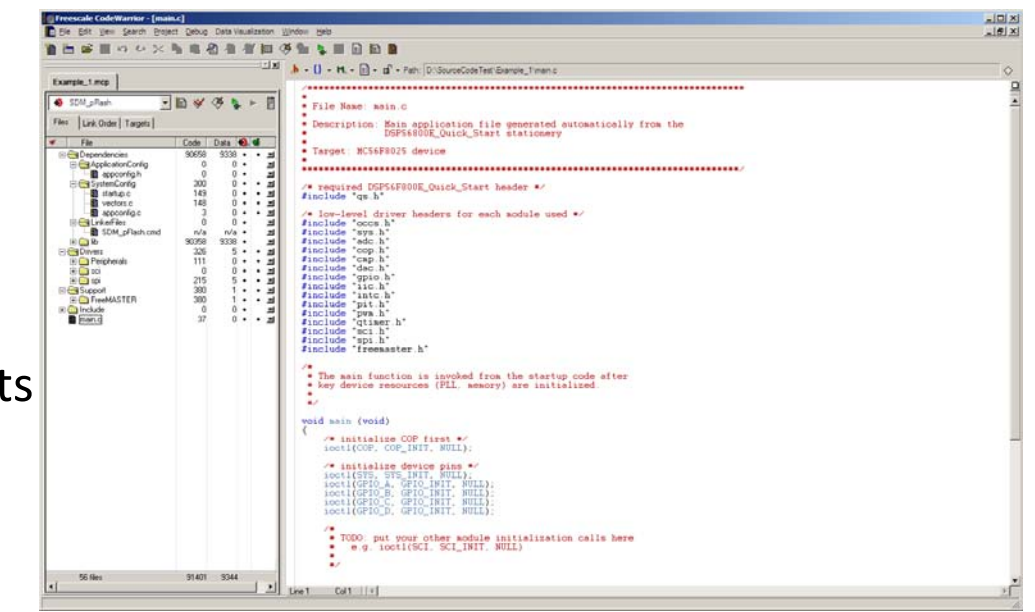

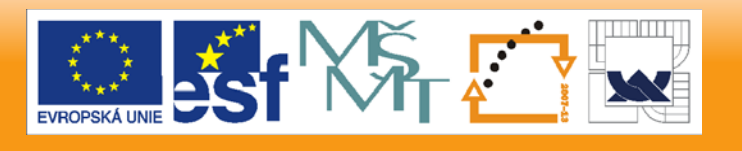

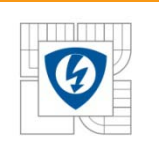

28.5.2010

#### **ArchIO Structure**

- *ArchIO* global symbol
	- Provides a C interface (structure type) to all peripheral and core registers mapped in data memory
	- All registers are accessed via this structure no need to know and specify the concrete addresses of the registers to write or read
	- *ArchIO -* declared in the *arch.h* file
	- *ArchIO* structure definition
		- *ArchIO* defined as the *extern* variable
		- Its address defined by a directive in linker command file

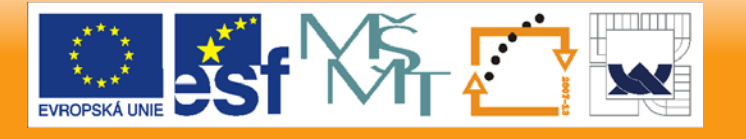

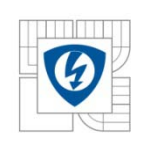

{

#### **ArchIO Structure**

typedef volatile struct

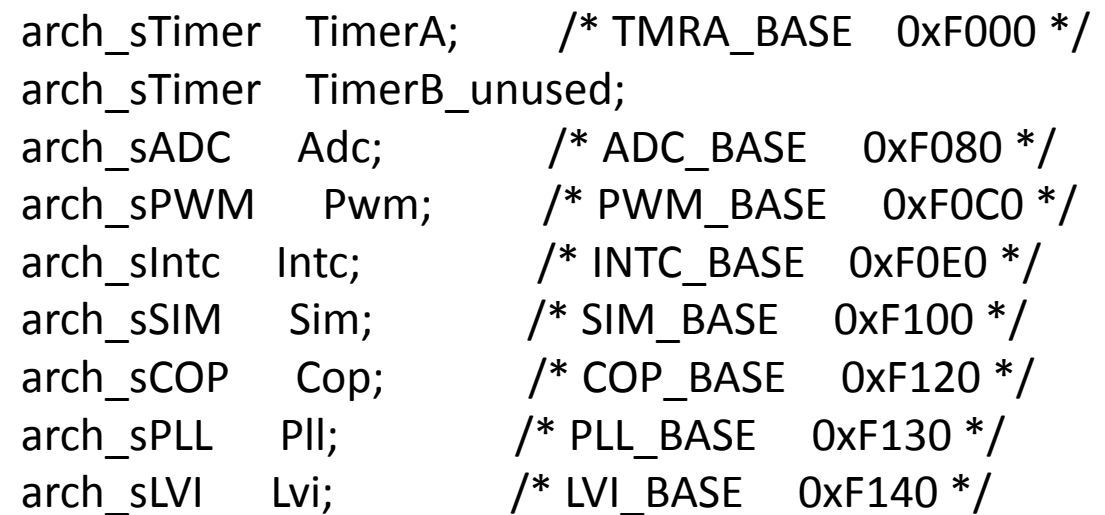

UWord16 reserved4[0xFF0600]; arch\_sEOnCE EOnCE; /\* EOnCE\_BASE 0xFFFF00 \*/ } arch\_sIO;

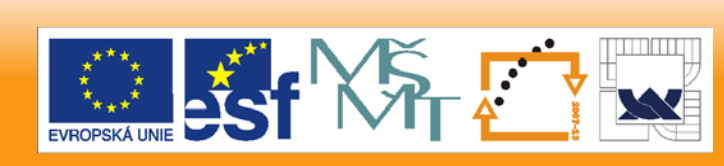

28.5.2010

.

.

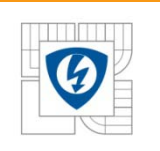

#### **ArchIO Structure**

• COP structure – defined in arch.h file

```
typedef volatile struct
{
 ARCH_REG2(UWord16, copctl, ControlReg);
 ARCH_REG2(UWord16, copto, TimeoutReg);
 ARCH_REG2(UWord16, copctr, ServiceReg);
 ARCH_REG1(UWord16, reserved[13]);
} arch_sCOP;
```
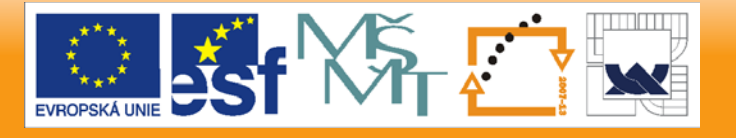

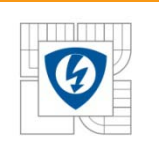

#### **ArchIO Structure**

- arch.h file extern declaration of ArchIO variable
- /\* The location of the following structure is defined in linker.cmd \*/ extern arch\_sIO ArchIO;
- Linker command file address assignment to the structure FArchIO = ADDR(.x\_onchip\_peripherals);

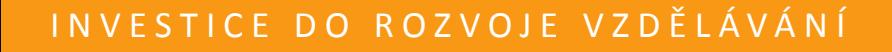

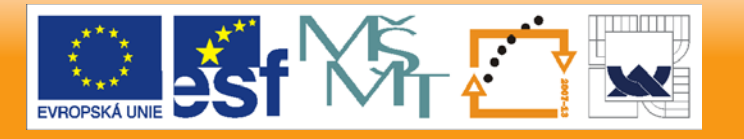

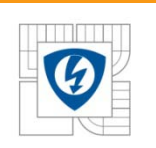

### **Using the ArchIO Structure**

• Example of read/write operation using ArchIO structure

UWord16 RegValue; // variable definition RegValue = ArchIO.TimerA.Channel0.HoldReg; // read register ArchIO.TimerA.Channel0.CompareReg1 = 0x8000; // write number to reg

• Example of the same operation as previous case using *periphMemRead* and *periphMemRead* macros

UWord16 RegValue; // variable definition RegValue = periphMemRead(&ArchIO.TimerA.Channel0.HoldReg) periphMemWrite(0x8000, &ArchIO.TimerA.Channel0.CompareReg1 = 0x8000);

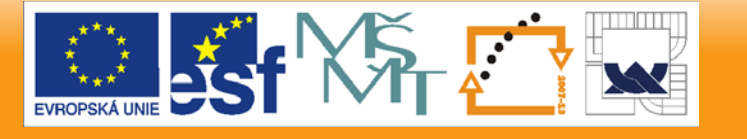

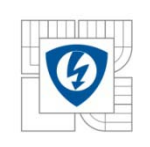

## **QUICK START OVERVIEW Low-Level Drivers 56F800/E, MPC500, MPC5500**

28.5.2010

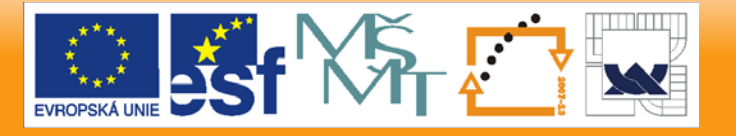

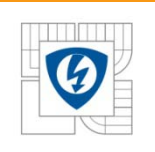

#### **Low-level Drivers**

#### • **Quick Start Low-level Drivers**

- Full control over and full access to all processor resources
- Unifies access to peripheral memory space (**ioctl** call)
- Registers are not accessed directly, although this is still possible
- **ioctl** calls are optimally compiled macros or functions

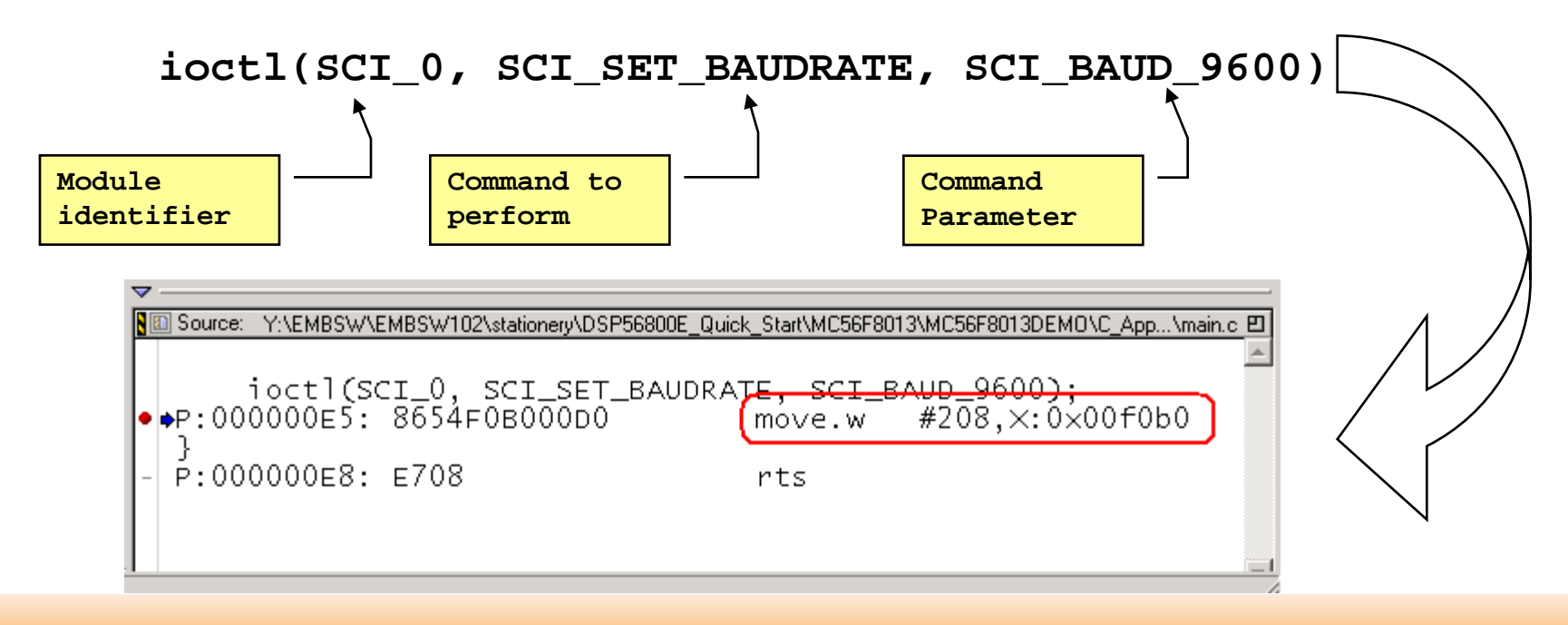

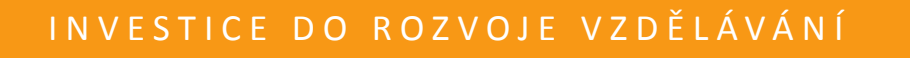

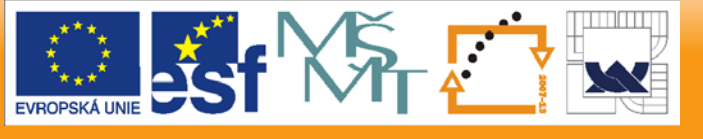

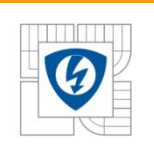

28.5.2010

#### **ioctl Commands**

- ioctl Input Output Control
- ioctl general syntax **ioctl( module\_ID, cmd\_name, cmd\_spec\_param );**
- **module\_ID** module identifier
	- Predefined symbolic constant corresponding to names of peripheral modules
		- Example: GPIO\_A, GPIO\_B, ADC, ADC\_A, ADC\_B, PWM, PWM\_A, PWM\_B, COP, etc.
	- The base address of the peripheral module
	- List of module identifiers "\*.h" corresponding to managed peripheral
		- Example: gpio.h, adc.h, pwm.h, sci.h, spi.h, qtimer.h, etc.

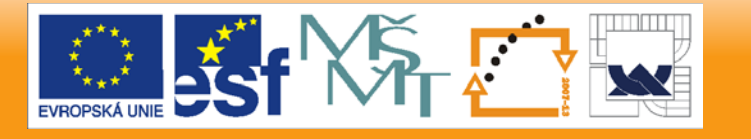

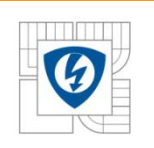

#### **ioctl Commands**

- **cmd\_name** specifies action performed on a peripheral module
	- Command is depended to performed operation
	- List of commands "\*.h" corresponding to managed peripheral
		- Example: gpio.h, adc.h, pwm.h, sci.h, spi.h, qtimer.h, etc.
	- Set of commands for each peripheral
		- Example for pwm.h:
			- PWM\_SET\_PRESCALER
			- PWM\_SET\_RELOAD\_FREQUENCY
			- PWM\_FAULT\_INT\_ENABLE
			- Etc.
		- Self-explaining name of commands
		- No need to dive into deep documentation studying
	- INIT command essential command for each peripheral
		- Example: COP\_INIT, ADC\_INIT, PWM\_INIT, GPIO\_INIT, etc.

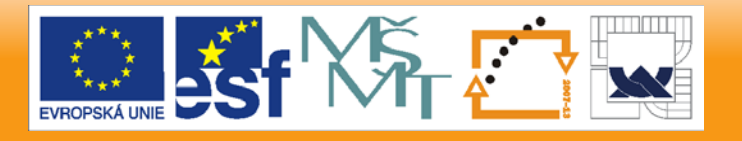

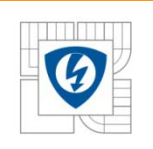

#### **ioctl Commands**

#### • **cmd\_spec\_param** – command specific parameter

- Specifies other data required to execute the command
- In general, it can be
	- Pointer to the structure
	- NULL value
	- Variable-value in dependency with the specific command
- List of recommended parameters "\*.h" corresponding to managed peripheral
	- Example: gpio.h, adc.h, pwm.h, sci.h, spi.h, qtimer.h, etc.
	- Example for pwm.h:
		- #define PWM\_PRESCALER\_DIV\_1 0
		- #define PWM\_PRESCALER\_DIV\_2 1
		- #define PWM\_PRESCALER\_DIV\_4 2
		- #define PWM\_PRESCALER\_DIV\_8 3
		- Etc.

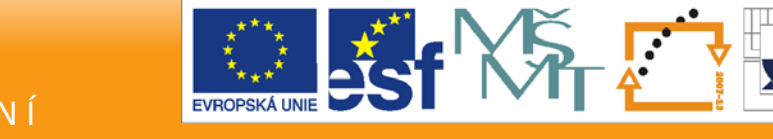

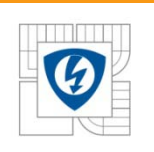

### **ioctl Commands Implementation**

- ioctl command macro **#define ioctl(fd,cmd,prm) ioctl##cmd((fd),(prm))**
- Macro definition periph.h
- fd
	- Peripheral module base address
	- Address assigned from ArchIO structure

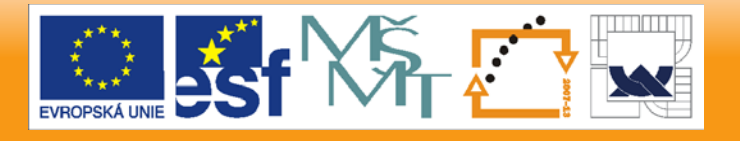

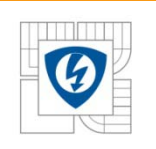

### **ioctl Commands Implementation**

- Example for GPIO  $-$  general command
	- gpio.h
		- **#define GPIO\_A (&ArchIO.PortA) // GPIO\_A base address**
	- User source code \*.c
		- **ioctl(GPIO\_A, GPIO\_SET\_PIN, BIT\_0);**
	- periph.h
		- **#define periphBitSet(mask, addr) (\*(addr) |= (mask))**
	- gpio.h
		- **#define ioctlGPIO\_SET\_PIN(pGpioBase, param) periphBitSet(param, &((pGpioBase)->dr))**
	- Compiler result assembly code

**ioctl(GPIO\_A, GPIO\_SET\_PIN, BIT\_0);** 

*P:0000414A: 8254F1510001 bfset #1,X:0x00f151*

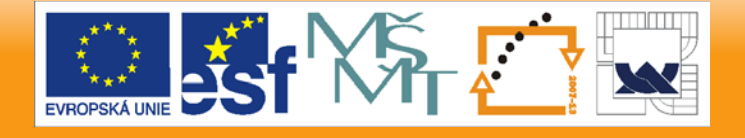

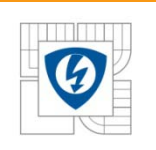

### **ioctl Commands Implementation**

- Example for GPIO INIT command
	- gpio.h
		- **#define GPIO\_A (&ArchIO.PortA) // GPIO\_A base address**
	- User source code \*.c
		- **ioctl(GPIO\_A, GPIO\_INIT, NULL);**
	- gpio.h
		- **void gpioInit(arch\_sPort \*pGpioBase); // declaration**
		- **#define ioctlGPIO\_INIT(pGpioBase, param) gpioInit(pGpioBase)**
	- gpioInit() function execution
		- Function definition gpio.c
		- Usually executed just ones during chip initialization
		- Performs setting stored in appconfig.h file
		- appconfig.h file modified by GCT (Graphical Configuration Tool)

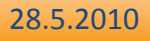

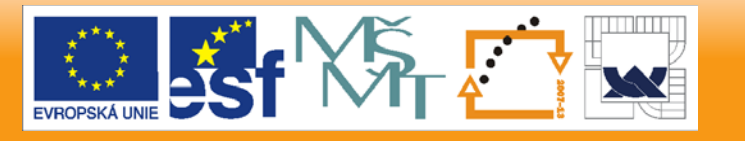

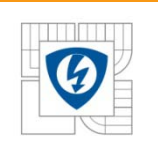

#### **Low-level Drivers**

#### • **Why not to use direct access to peripheral registers?**

- Most of **ioctl** calls are "macroized" to direct register access anyway (either read/write or bit-set/bit-clear instructions used)
- Some registers do need special attention, **ioctl** usage brings kind-of **abstraction** and **transparency** to an application code while still being optimally compiled

#### Decoder Control Register (DECCR)

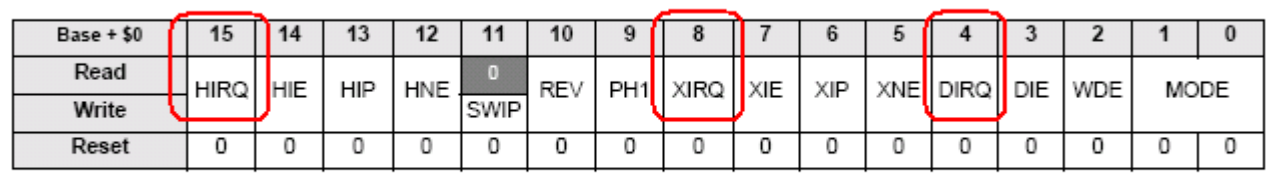

Clear-by-write-one interrupt request flags

**Exercise**: Suppose you want to clear DIRQ bit only, while not modifying the rest of the register. Also you must not clear the HIRQ and XIRQ bits. What C or assembly statement will you use on 56F800E? solution on the next slide...

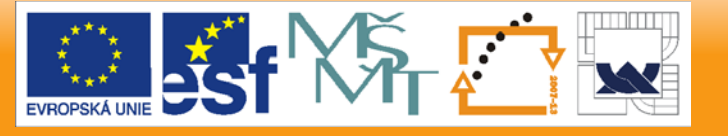

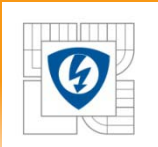

Decoder Control Register (DECCR)

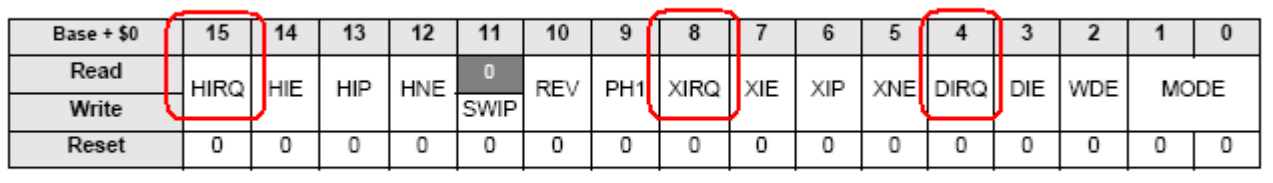

Clear-by-write-one interrupt request flags

**#define DECCR\_DIRQ 0x0010** /\* DIRQ bit constant \*/

### **ArchIO.Decoder0.deccr** /\* register in the peripheral structure \*/

#### **C-language:**

**ArchIO.Decoder0.deccr = DECCR\_DIRQ;**

**56F800E Assembler:**

**asm ( move.w #>16,X:0x00f180 );**

- DIRQ gets cleared ... OK
- XIRQ and HIRQ remain unchanged ... OK
- All other bits get reset! ... Wrong!

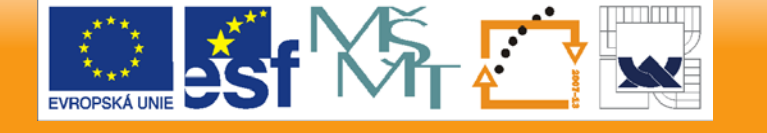

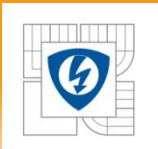

Decoder Control Register (DECCR)

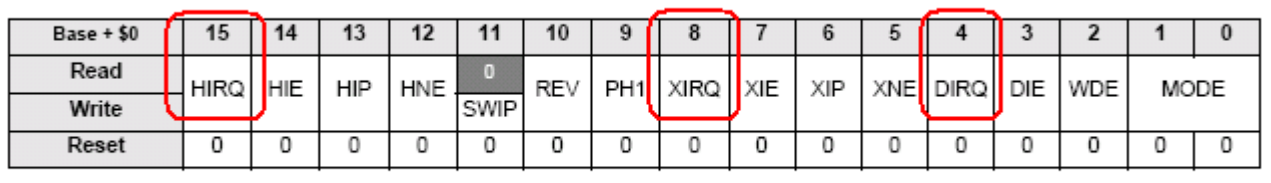

Clear-by-write-one interrupt request flags

**#define DECCR\_DIRQ 0x0010** /\* DIRQ bit constant \*/

**ArchIO.Decoder0.deccr** /\* register in the peripheral structure \*/

#### **C-language:**

**ArchIO.Decoder0.deccr |= DECCR\_DIRQ;**

#### **56F800E Assembler:**

**asm ( bfset #0x10,X:0x00f180 );**

- DIRQ gets cleared ... OK
- Other register bits unchanged ... OK
- XIRQ or HIRQ gets reset if they read as "1" (i.e. when interrupt request is pending!)

28.5.2010

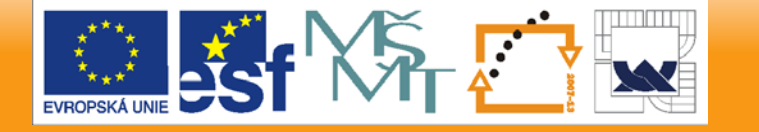

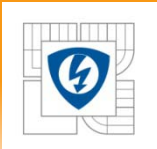

Decoder Control Register (DECCR)

| $Base + $0$ | 15   | 14         | 13  | 12  |      | 10  |                 |            |     |              |            |      |  |
|-------------|------|------------|-----|-----|------|-----|-----------------|------------|-----|--------------|------------|------|--|
| Read        | HIRQ | <b>HIE</b> | HIP | HNE | SWIP | REV | PH <sub>1</sub> | XIRQ   XIE | ХIР | XNE DIRQ DIE | <b>WDE</b> | MODE |  |
| Write       |      |            |     |     |      |     |                 |            |     |              |            |      |  |
| Reset       |      |            |     |     |      |     |                 |            |     |              |            |      |  |

Clear-by-write-one interrupt request flags

**#define DECCR\_DIRQ 0x0010** /\* DIRQ bit constant \*/ **#define DECCR\_HIRQ 0x8000** /\* HIRQ bit constant \*/ **#define DECCR\_XIRQ 0x0100** /\* XIRQ bit constant \*/

- 
- 
- 
- **ArchIO.Decoder0.deccr** /\* register in the peripheral structure \*/

```
C-language:
    ArchIO.Decoder0.deccr &= ~(~(DECCR_DIRQ) &
        (DECCR_HIRQ | DECCR_XIRQ));
```
#### **56F800E Assembler:**

**asm ( bfclr #0x8100,X:0x00f180 );**

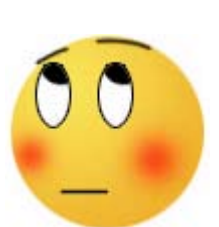

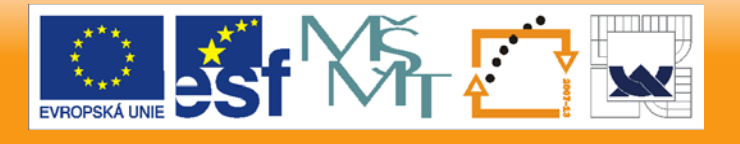

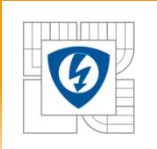

Decoder Control Register (DECCR)

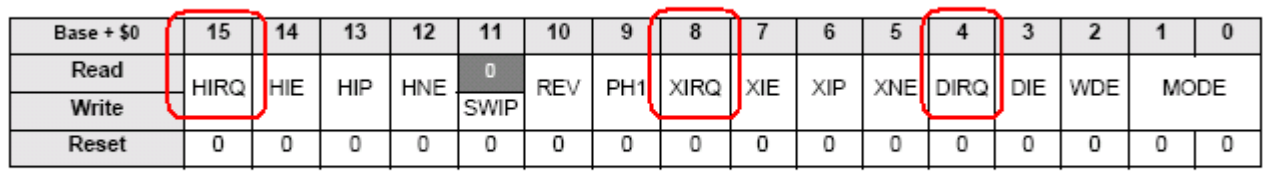

Clear-by-write-one interrupt request flags

**#define DECCR\_DIRQ 0x0010** /\* DIRQ bit constant \*/ **#define DECCR\_HIRQ 0x8000** /\* HIRQ bit constant \*/ **#define DECCR\_XIRQ 0x0100** /\* XIRQ bit constant \*/

- 
- 
- 
- **ArchIO.Decoder0.deccr** /\* register in the peripheral structure \*/

#### **C-language:**

**ArchIO.Decoder0.deccr &= ~(~(DECCR\_DIRQ) &**

**(DECCREAD)**<br>(DECREAD) ;<br>(DECREAD) ;<br>(DECREAD) ; **56F800E Assembler:** "Clear Interrupt Request" command: Better work with Quick\_Start and use the

> **asm ( bfclr #0x8100,X:0x00f180 ); ioctl(DEC\_0, DEC\_INT\_REQUEST\_CLEAR, DEC\_DECCR\_DIRQ);**

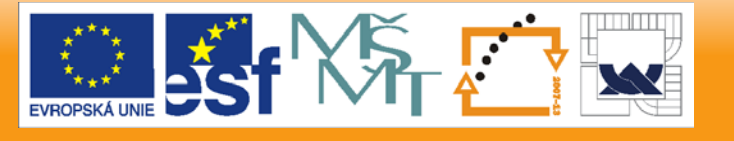

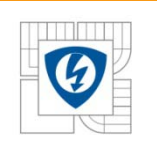

### **Low-level Drivers: Highlights**

- **Low-level Drivers Highlights**
	- Full control over all processor resources
	- Real-world application development **know-how** inside
		- transparent solution to tricky register access
		- higher abstraction and code readability without loosing performance
	- Delivered as source code
	- Fully tested and documented

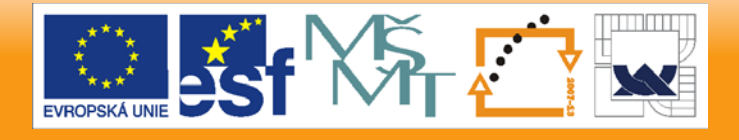

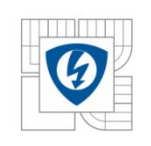

## **QUICK START OVERVIEW Project Stationery 56F800/E, MPC500, MPC5500, MPC5200**

28.5.2010

INVESTICE DO ROZVOJE VZDĚLÁVÁNÍ

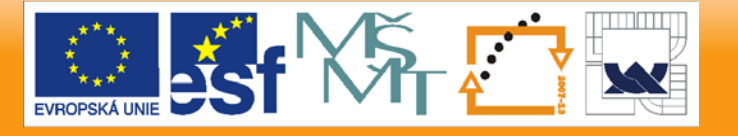

34

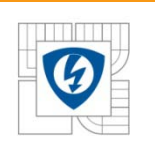

#### **Project Stationery**

#### **Quick Start Project Stationery**

- **CodeWarrior concept of creating a new project**
	- CodeWarrior "clones" the project template and creates a ready-to-use skeleton of a new application
	- In Quick Start, a dedicated project stationery exists for each processor and evaluation board (EVB)
		- Processors differ in memory layout, peripheral modules etc.
		- For a given processor, more than one EVB may exist, differing in how the processor is connected with external components

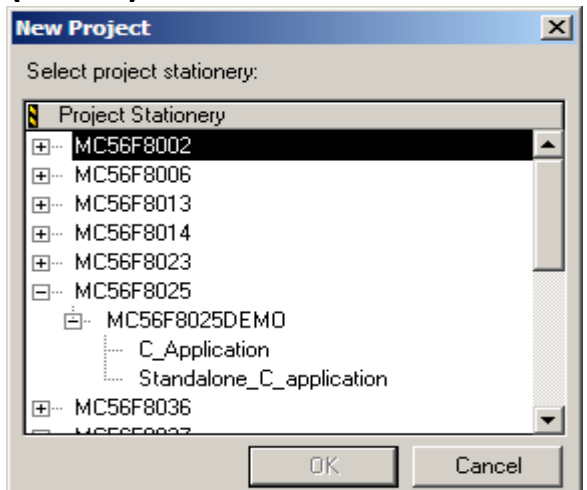

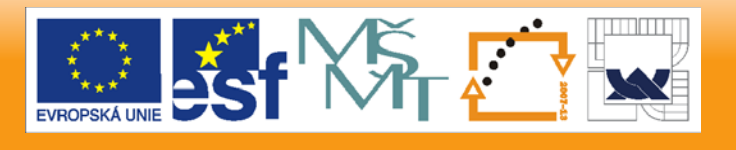

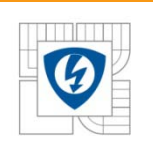

#### **Project Stationery**

#### • **Quick Start Project Stationery**

- Multiple Compiler configurations per project
	- RAM-based debugging targets
	- Standalone Flash-based (release) targets
	- CPU Simulator target
- Start-up code, Board Initialization, Interrupt tables
- Linker Command Files
	- provide the linker with information about how to arrange a C-code in memory
- Debugger Configuration Files
	- Making the EVB ready for RAM-based debugging
	- Making the EVB ready for Flash Programmer
	- Memory description files

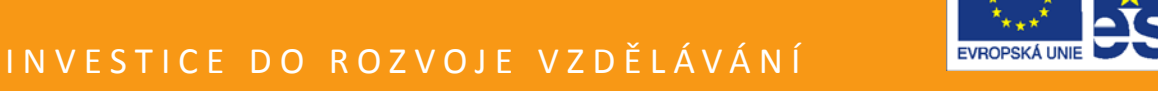

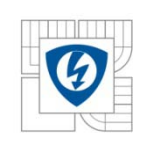

## **QUICK START OVERVIEW Graphical Configuration Tool 56F800/E, MPC500, MPC5500, MPC5200**

28.5.2010

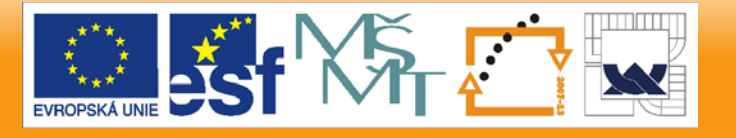

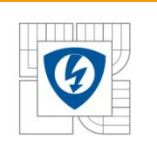

#### **Graphical Configuration Tool (GCT)**

- **A desktop application for MS Windows XP (W2000, NT)**
	- Used to edit the ANSI C-compatible application configuration header file (typically **appconfig.h** for Quick\_Start applications)

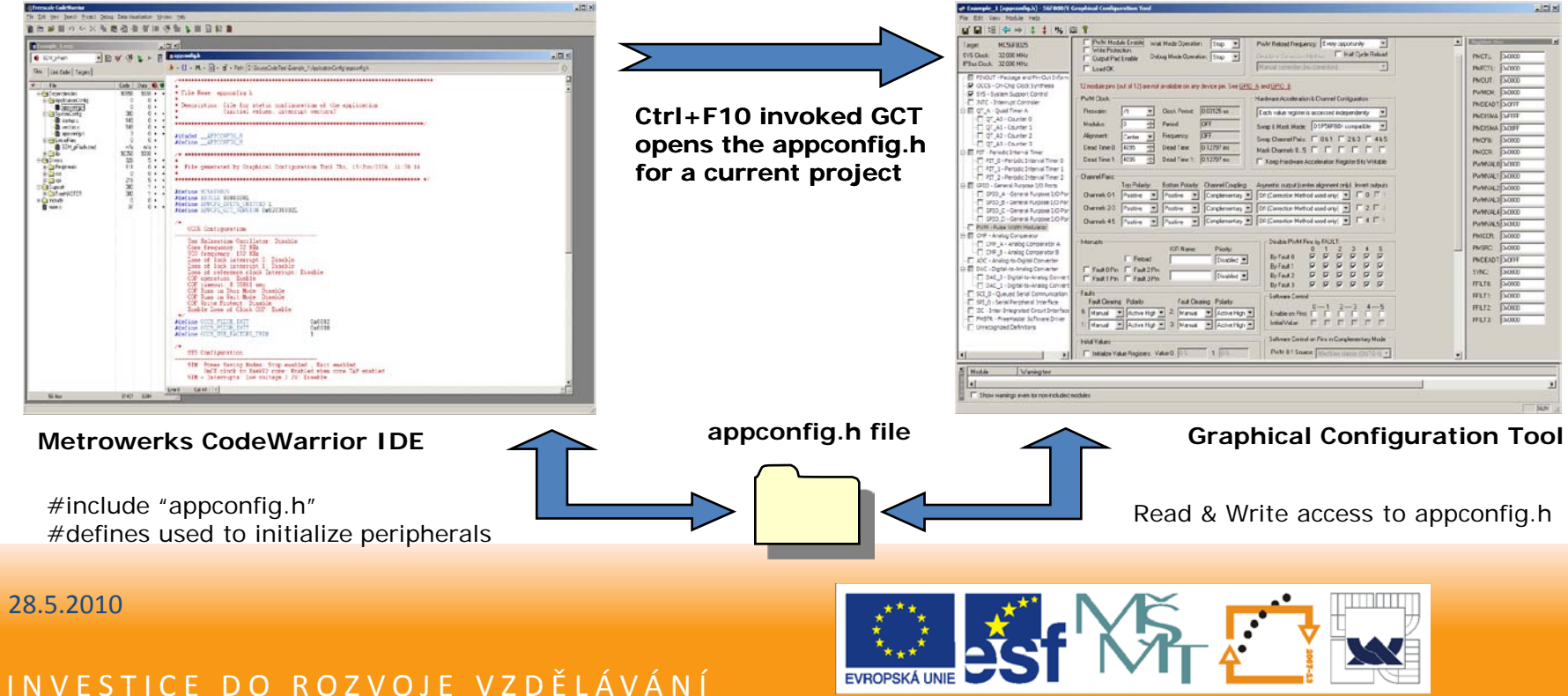

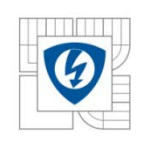

### **Graphical Configuration Tool: appconfig.h**

Freescale CodeWarrior File Edit View Search Project Debug Data-Visualization Window Help ▆▐▖▅▘█▗▖▚▖<u>░▝▖▆▗</u>▊▗▆▗▆▏▆▗▓▝▅▖░▆▕▖█▕▄▏▓▖▓ **B** appconfig.h  $\mathbf{b}$  +  $\{\}$  +  $\mathbf{M}$ , +  $\mathbf{E}$  +  $\mathbf{m}'$  + Path: D:\SourceCodeTest\Example 1\ApplicationConfig\appconfig.h \* File Name: appconfig.h \* Description: file for static configuration of the application (initial values, interrupt vectors) #ifndef \_APPCONFIG\_H<br>#define APPCONFIG\_H ................... ag. File generated by Graphical Configuration Tool Sat, 15/May/2010, 18:09:26 #define MC56F8025 #define EXTCLK 80000001 #define APPCFG\_DFLTS\_OMITTED 1 #define APPCFG\_GCT\_VERSION 0x02040003L OCCS Configuration Use Relaxation Oscillator: Disable Core frequency: 32 MHz<br>VCO frequency: 192 MHz Loss of lock interrupt 0: Disable Loss of lock interrupt 1: Disable<br>Loss of reference clock Interrupt: Disable COP operation: Enable<br>COP timeout: 8.38861 sec<br>COP Runs in Stop Mode: Disable COP Runs in Wait Mode: Disable COP Write Protect: Disable Enable Loss of Clock COP: Enable \*define OCCS\_PLLCR\_INIT<br>\*define OCCS\_PLLDB\_INIT<br>\*define OCCS\_USE\_FACTORY\_TRIM 0x0082U  $0 \times 00000$ SYS Configuration SIM: Power Saving Modes: Stop enabled , Wait enabled CONCE clock to processor core. Enabled when core TAP enabled<br>SIM - Interrupts: Low voltage 2.2V: Disable<br>Low voltage 2.7V: Disable Low voltage 2.7V: Disable<br>SIM - Peripheral Clock Enable: PWM: No , SPI 0: No , SCI 0: No<br>I2C: No , ADC: No , DAC 0: No , TMR A0: No<br>DAC 1: No , CMP A: No , CMP B: No , TMR A0: No  $\blacktriangleright$ 

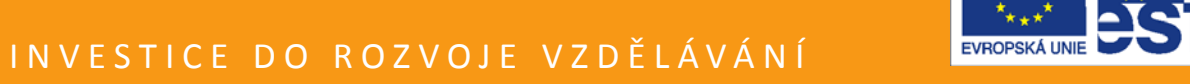

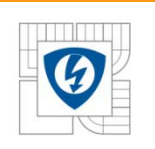

### **Graphical Configuration Tool: appconfig.h**

#### **GCT and the "appconfig.h" File**

- **A single macro constant per peripheral register**
- **Configuration summary comments**
- **Read / Write in GCT** 
	- Enables manual editing of the **appconfig.h** file
	- Copy & paste migrating to other CPUs
	- GCT supports importing of module configuration within a single project or between projects
- **Private section in appconfig.h file**
	- Users put other global symbols & definitions here
	- The file can be a real application configuration file (not only the processor configuration)

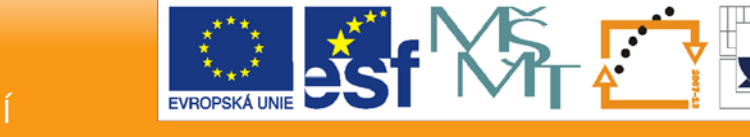

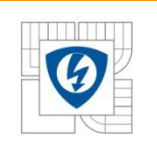

#### •**Different Control Page for each Peripheral Module**

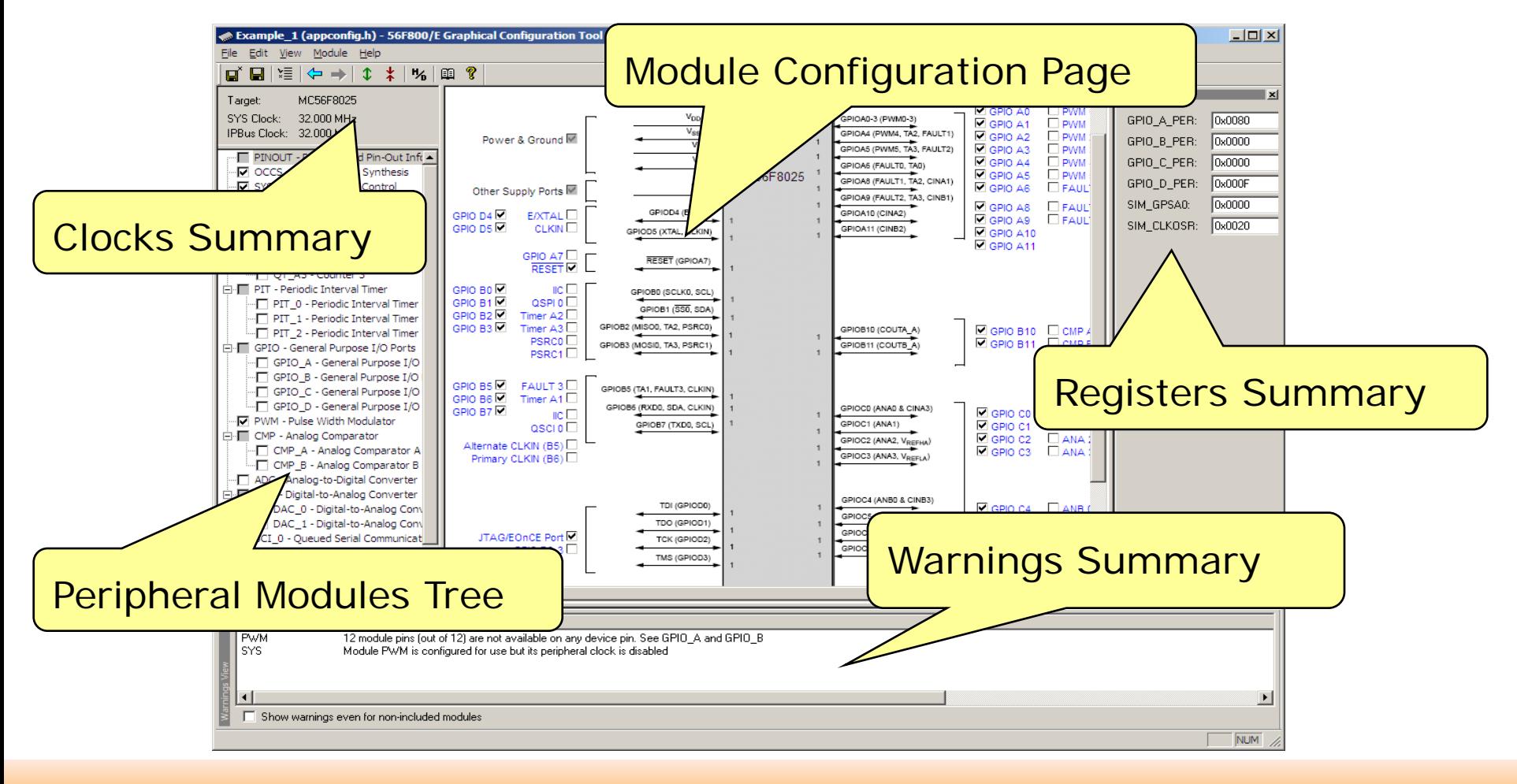

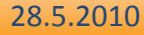

#### INVESTICE DO ROZVOJE VZDĚLÁVÁNÍ

41

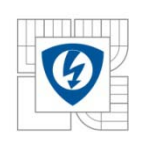

#### • **Direct Register Value View**

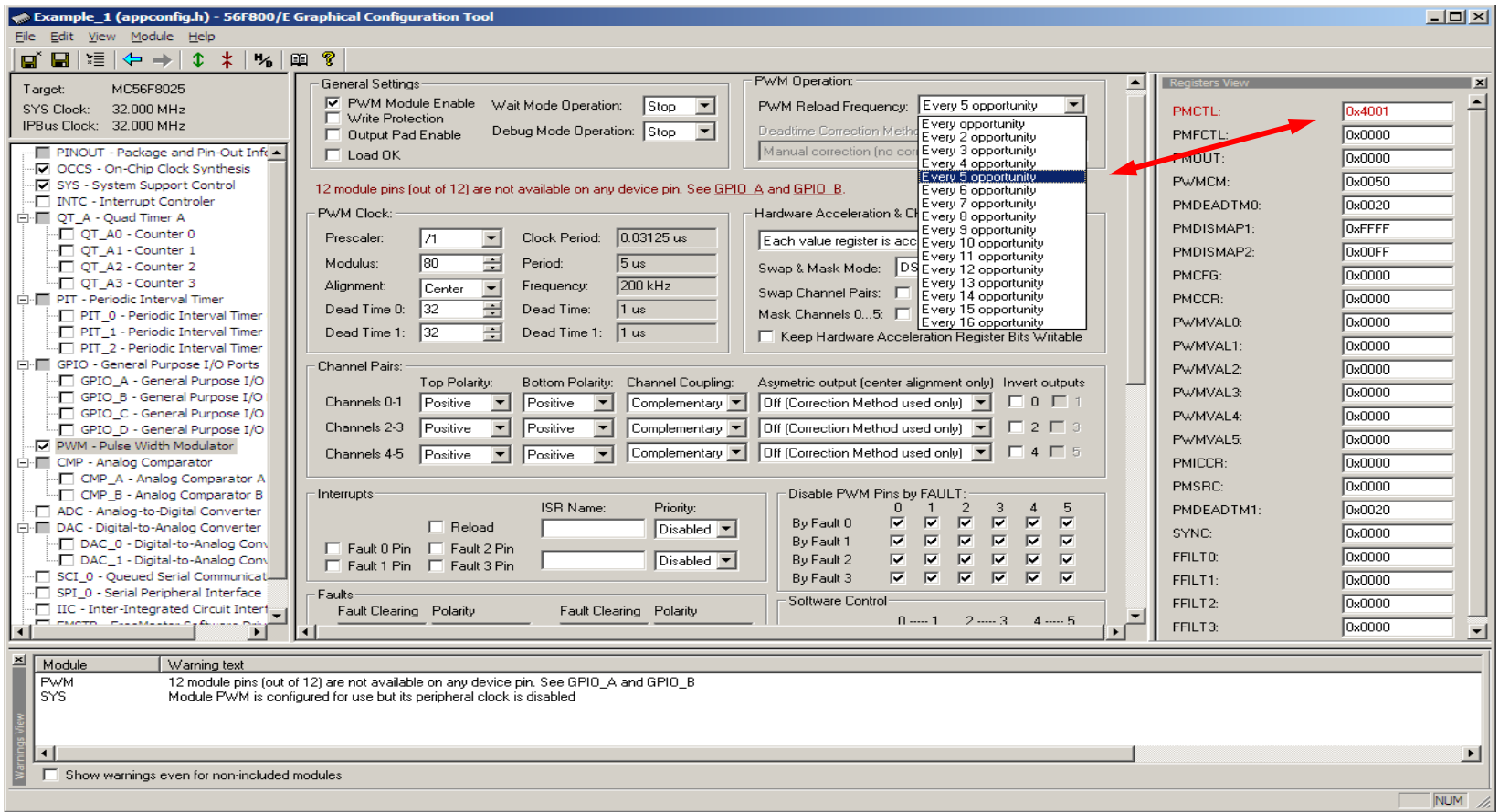

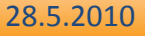

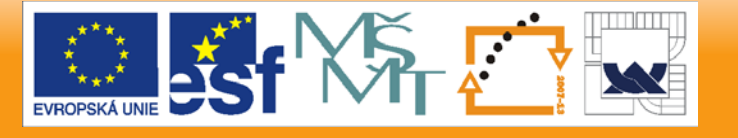

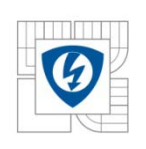

#### • **Conflict Warnings**

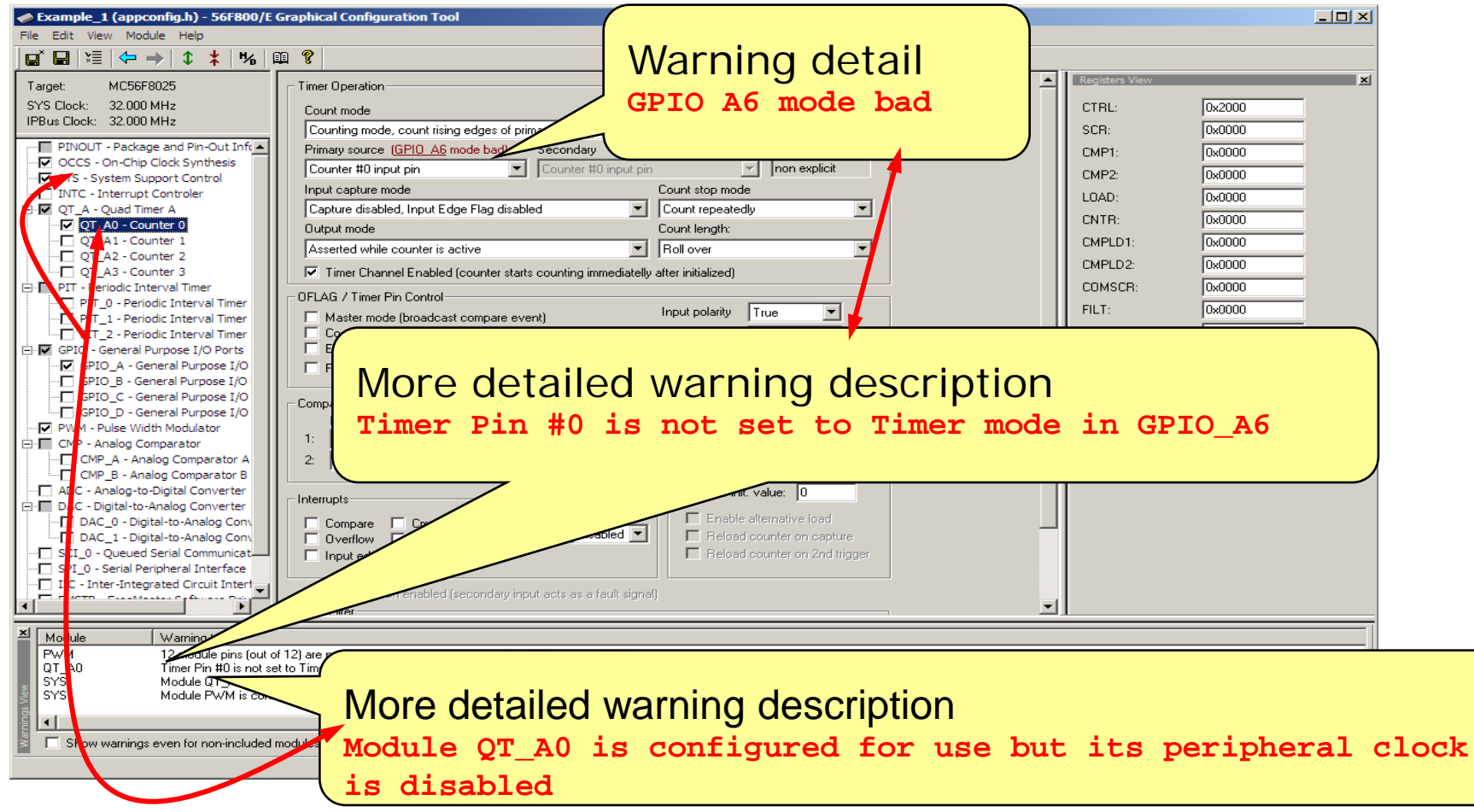

28.5.2010

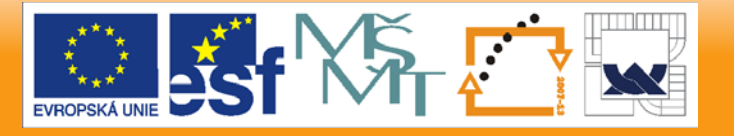

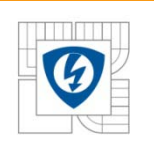

## **Quick Start Highlights**

#### • **Highlights**

- Quick\_Start helps users to get familiar with the processor quickly
	- GCT helps to understand individual bits of peripheral registers
	- Sample applications demonstrate how to access the peripheral modules
- Quick\_Start helps users to jump in the SW development quickly
	- A ready-to-use project stationery to start a new project
	- GCT immediately available
- No performance penalty when using Quick\_Start
	- Optimal code, each instruction matters
	- Suitable for hard real-time applications (motor control)
	- Source files available, everything under control, no hidden code
- **Quality**
	- Developed under CMM-Level 3 certified process

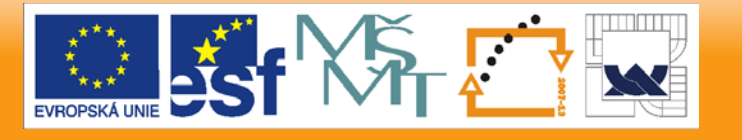

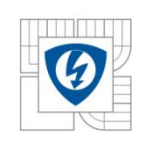

## **FreeMASTER Tool**

28.5.2010

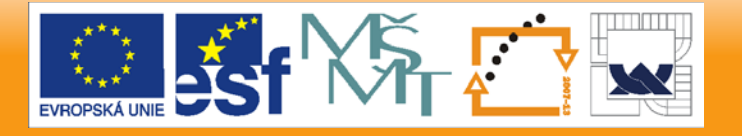

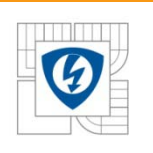

### **What is FreeMASTER?**

#### **What is FreeMASTER?**

- **Real-time Monitor**
- **Graphical Control Panel**
- **Demonstration Platform & Selling Tool**

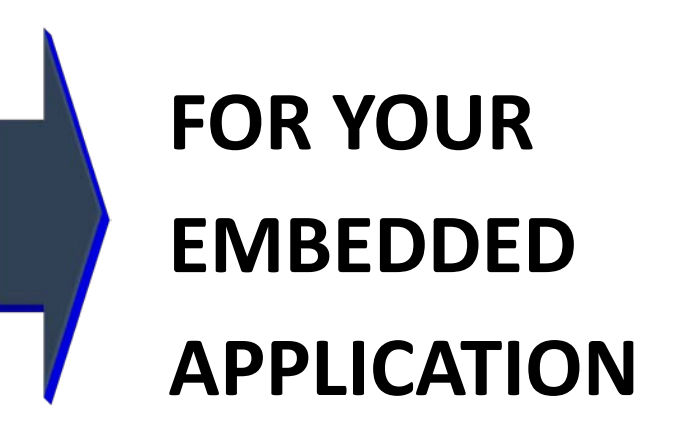

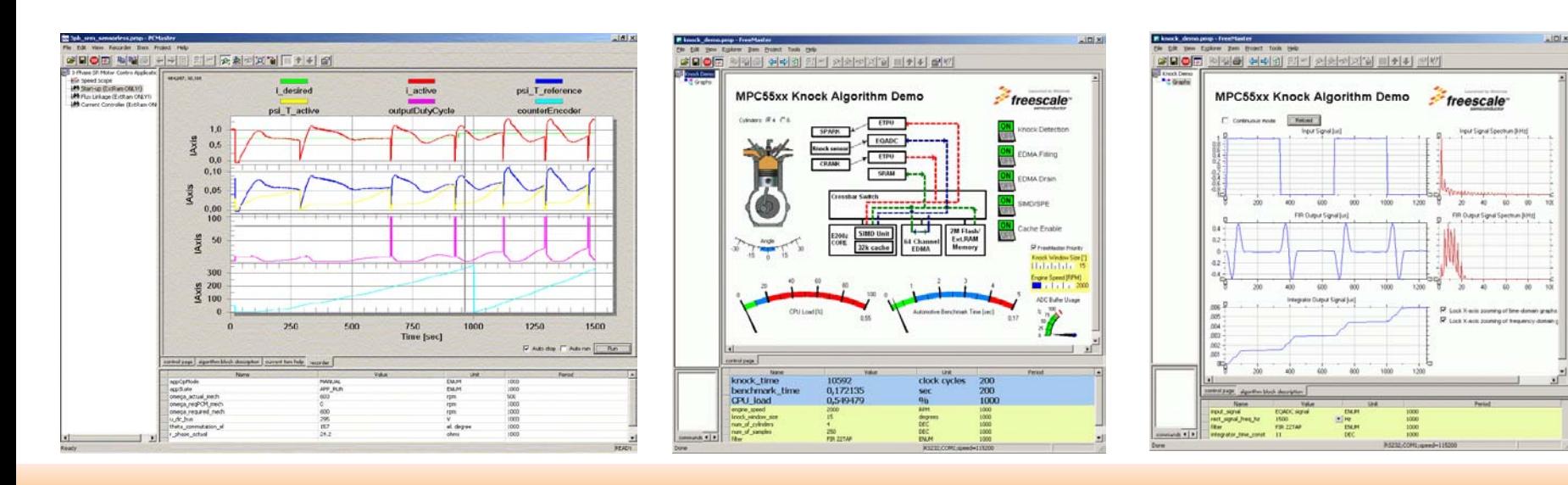

28.5.2010

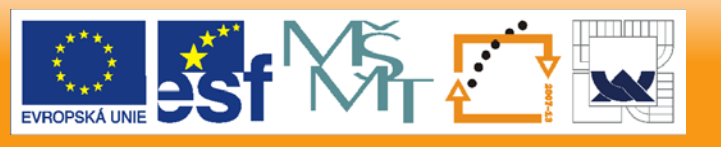

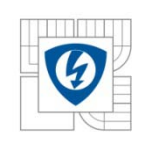

## **FREEMASTER OVERVIEW FreeMASTER as a Real-Time Monitor**

28.5.2010

INVESTICE DO ROZVOJE VZDĚLÁVÁNÍ

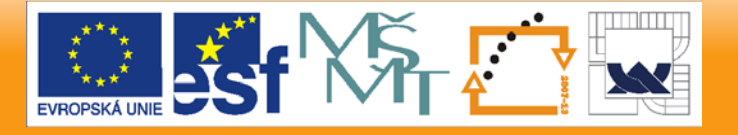

47

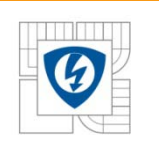

#### **FreeMASTER as a Real-time Monitor**

- Connects to an embedded application
	- SCI, UART
	- JTAG/EOnCE (56F8xxx only)
	- BDM (HCS08, HCS12 only)
	- CAN Calibration Protocol
	- Ethernet, TCP/IP
	- Any of the above remotely over the network
- Enables access to application memory
	- Parses ELF application executable file
	- Parses DWARF debugging information in the ELF file
	- Knows addresses of global and static C-variables
	- Knows variable sizes, structure types, array dimensions etc.

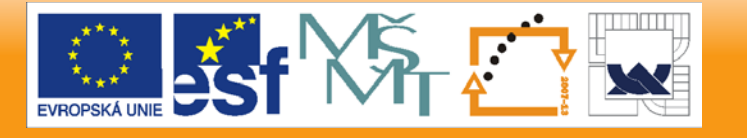

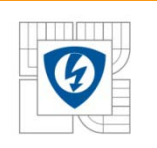

#### **FreeMASTER as a Real-time Monitor**

- Displays the variable values in various formats:
	- **Text**, tabular grid
		- variable name
		- value as hex, dec or bin number
		- min, max values
		- number-to-text labels
	- **Real-time waveforms** 
		- up to 8 variables simultaneously in an oscilloscope-like graph
	- **High-speed recorded data**
		- up to 8 variables in on-board memory **transient recorder**

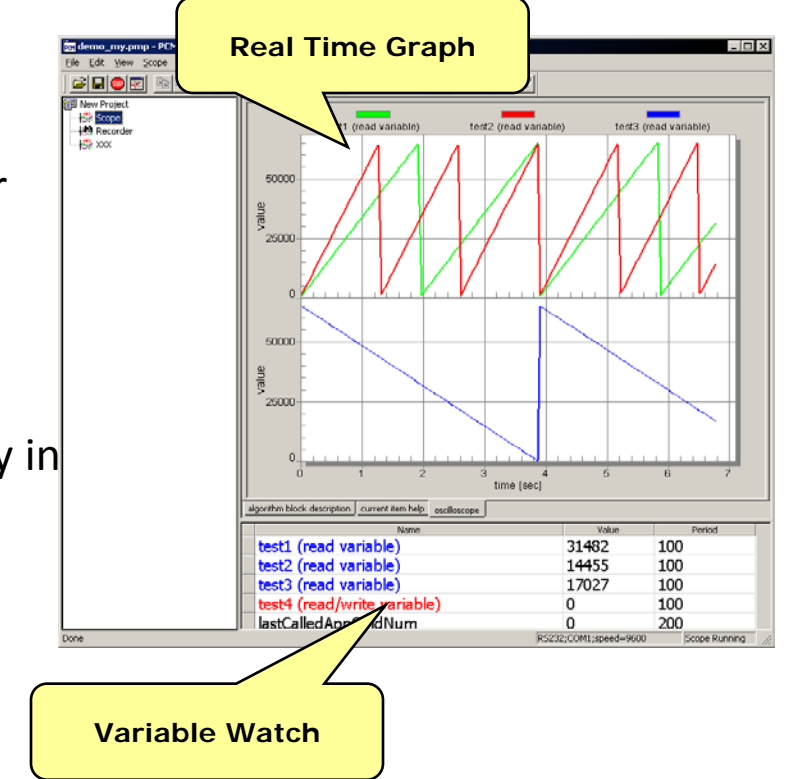

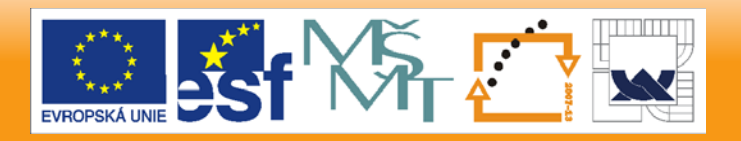

28.5.2010

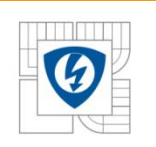

#### **Additional features**:

- Variable Transformations
	- Variable value can be transformed to custom unit
	- Variable transformations may reference other variable values
	- Values are transformed back when writing a new value to variable
- Application Commands
	- Command code and parameters are delivered to an application for arbitrary processing
	- After processed (asynchronously to a command delivery) the command result code is returned to PC
- Ability to protect memory regions
	- Describing variables visible to FreeMASTER
	- Declaring variables as read-write to read-only for FreeMASTER
		- the access is guarded by the embedded-side driver

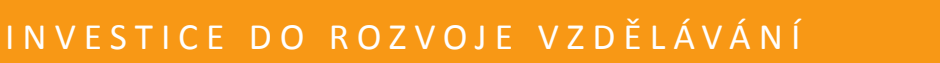

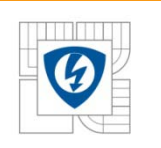

#### **FreeMASTER as a Real-Time Monitor**

#### **Highlights**:

- FreeMASTER helps developers to debug or tune their applications
- Replaces debugger in situations when the processor core can not be simply stopped (e.g. motor control)
- Recorder may be used to visualize transitions in near 10-us resolution

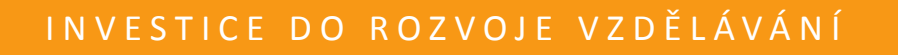

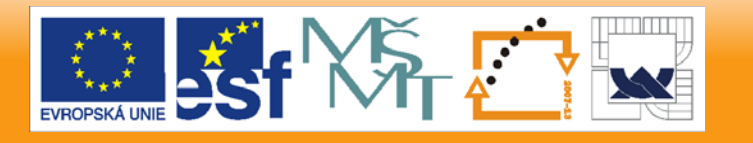

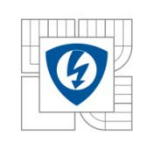

## **FreeMASTER**

### **FREEMASTER OVERVIEW as a Graphical User Interface to the Embedded Application**

28.5.2010

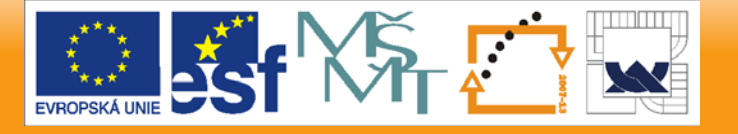

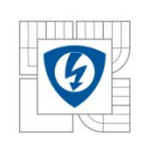

#### **Using FreeMASTER as a Graphical Control Panel**

- Variable Watch pane enables direct setting of the variable value
- Sending Application Commands from the application GUI
- Time-table stimulation of the variable value
- HTML Pages and Forms
	- JScript or VBScript
	- Push buttons
	- Images, indicators
	- Sounds, videos
	- Sliders, gauges and other 3<sup>rd</sup> party ActiveX controls

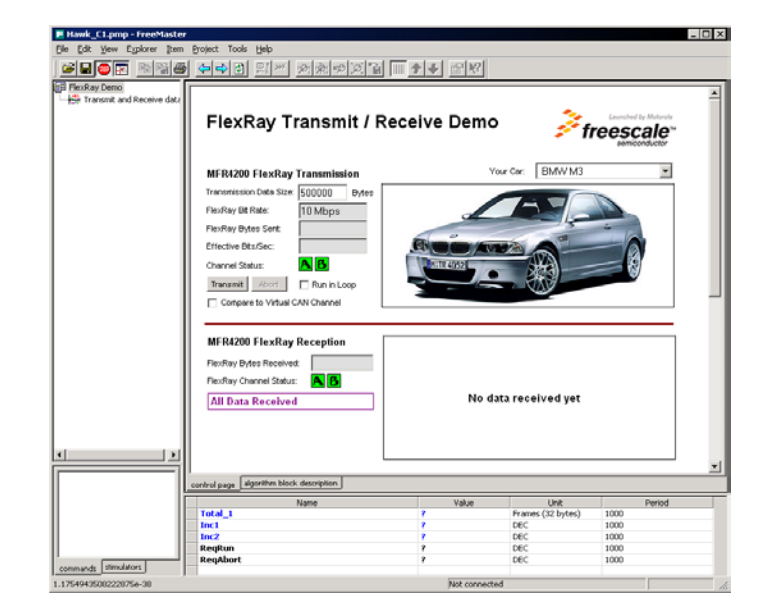

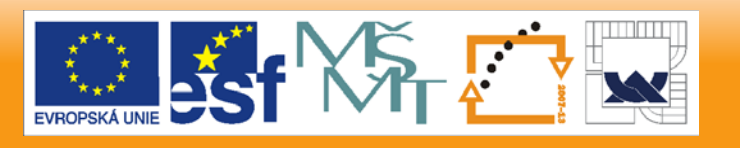

28.5.2010

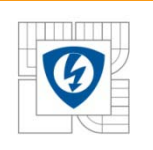

#### **Scripting in FreeMASTER**

- HTML pages are displayed directly in the FreeMASTER window
- HTML may contain scripts and ActiveX objects
	- FreeMASTER itself implements an invisible ActiveX object
	- Script accesses the FreeMASTER functionality through this object
		- Variable access
		- Stimulator access
		- Application Commands
		- Recorder Data

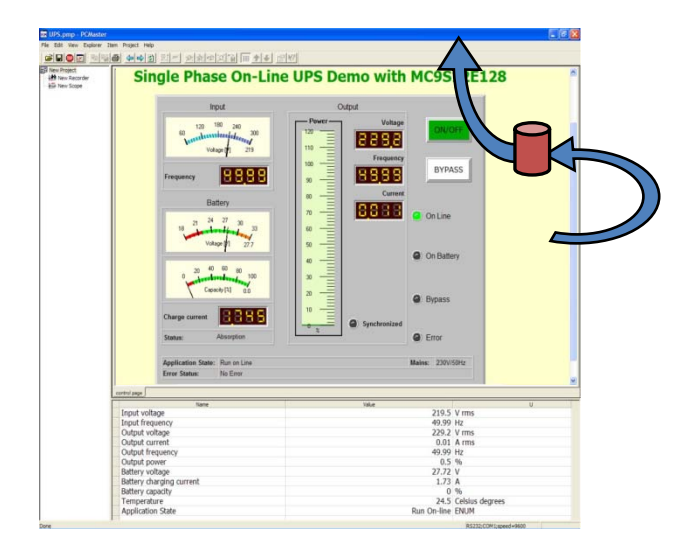

- HTML may host whole applications, for example Excel
	- Excel Visual Basic macros may access FreeMASTER as well

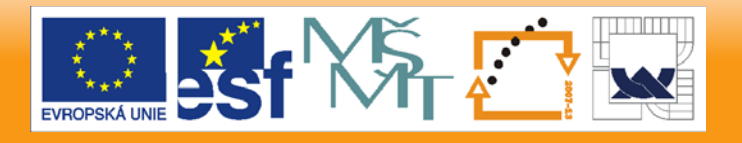

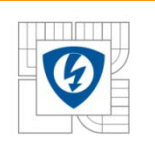

#### **Target-in-loop Simulations**

- FreeMASTER invisible ActiveX object is accessible also by external standalone applications
	- Standard C++ or VB applications
	- Excel & Visual Basic for Applications
	- Matlab, Simulink
- Target-in-loop Simulation
	- Matlab or Simulink engine lets embedded application to perform calculations

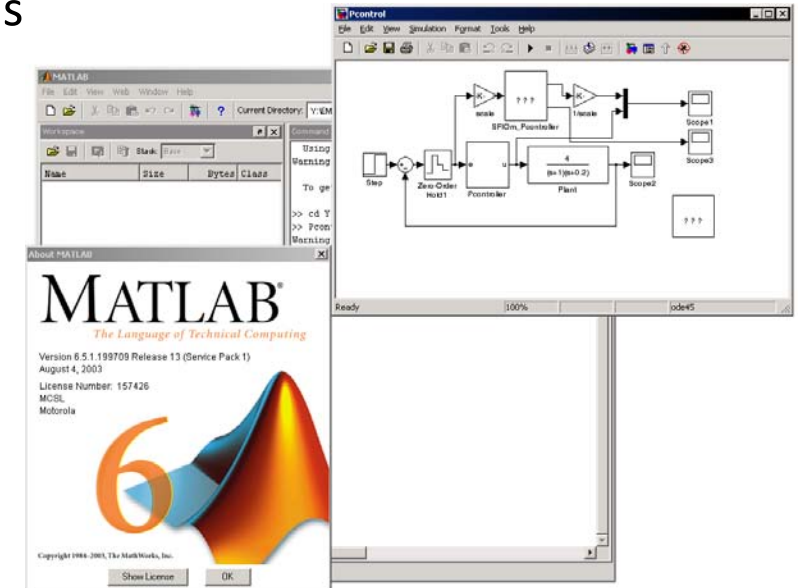

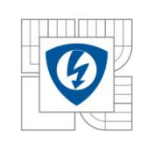

## **FreeMASTER**

### **FREEMASTER OVERVIEW as a Demonstration Platform & Selling Tool**

28.5.2010

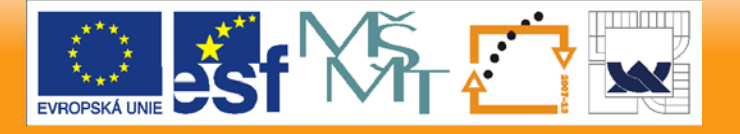

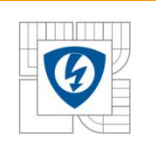

### **FreeMASTER as a Selling Tool**

#### **FreeMASTER helps Freescale Marketers to sell our work**

- FreeMASTER project can visualize any detail of how the embedded application works
- HTML Pages embed text images, videos together with live application data
- FreeMASTER acts as a web-browser so it is possible to navigate to online shop directly without even leaving a FreeMASTER environment
- **FreeMASTER helps Freescale customers to sell their work**

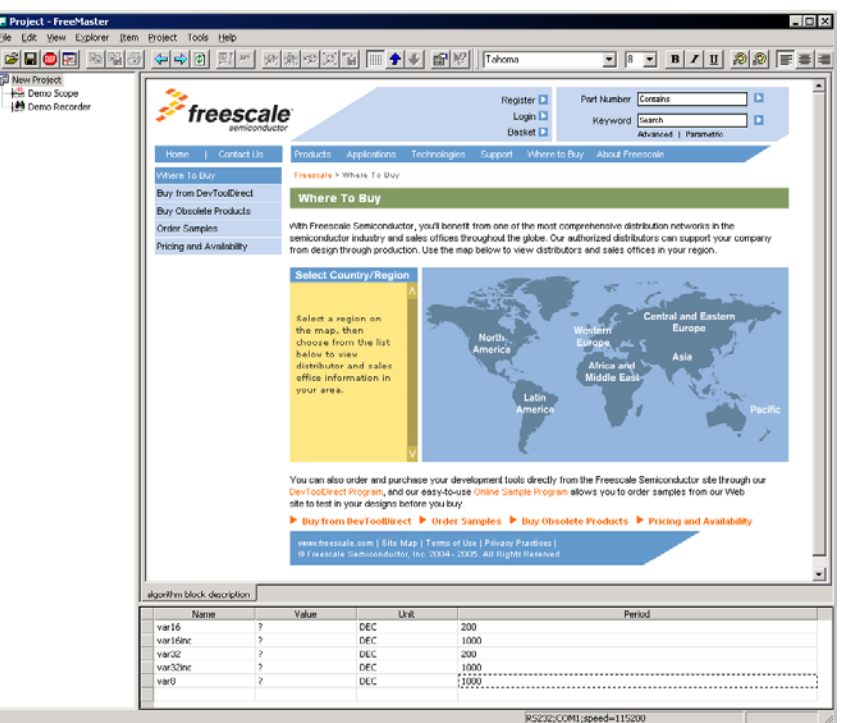

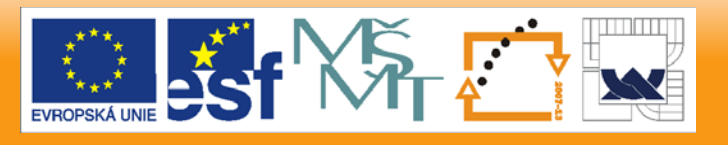

28.5.2010

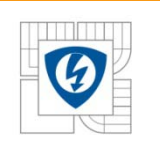

### **FreeMASTER as a Selling Tool**

#### **FreeMASTER is Free!**

- The FreeMASTER is freely available from the Freescale web
- License agreement prevents using FreeMASTER with processors from competition
- Free redistribution enables Freescale customers to pack FreeMASTER with their products

http://www.freescale.com/webapp/sps/site/prod\_summary.jsp?code=FREEMASTER&fsrch=1

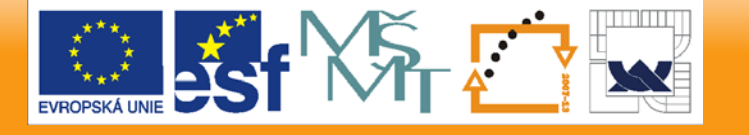

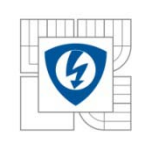

# **Thank you**

28.5.2010

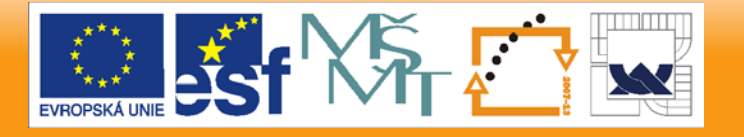